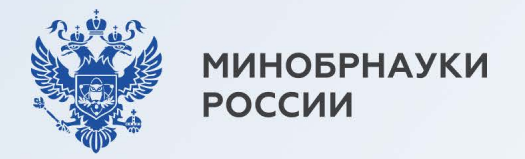

# ВЫБЕРИ ПРОФЕССИЮ, КОТОРАЯ ТОЧНО НУЖНА, И РАБОТАЙ ТАМ, ГДЕ ТЕБЯ БУДУТ ЖДАТЬ

### Целевое обучение позволяет:

- заранее выбрать будущее место работы
- гарантировать трудоустройство по завершении обучения

получить дополнительные меры поддержки от будущих работодателей, например материальную поддержку, место в общежитии, компенсацию аренды жилья на время учебы или оплату дополнительных образовательных услуг

Объясняем, как поступить на места в пределах целевой квоты  $\overrightarrow{\mathbf{\rho}}$ 

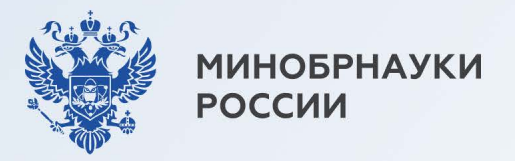

# Сначала разберемся с терминами

#### Заказчик

Организация, в чьих интересах ведется подготовка будущего работника

#### Работодатель

Организация, в которой студент обязан трудиться 3-5 лет после завершения обучения. Работодатель и заказчик могут не совпадать. Например, заказчиком может быть региональное министерство здравоохранения, а работодателем больница в этом регионе

#### Предложение

Объявление заказчика на платформе «Работа в России» о том, какие специалисты им нужны

#### Договор о целевом обучении

Обязывает гражданина после завершения обучения трудоустроиться к заказчику, а заказчика - обеспечить его рабочим местом

#### Заявка

Отклик абитуриента на предложение заказчика. Она подается в вуз вместе с заявлением о приеме как в бумажном, так и в электронном виде

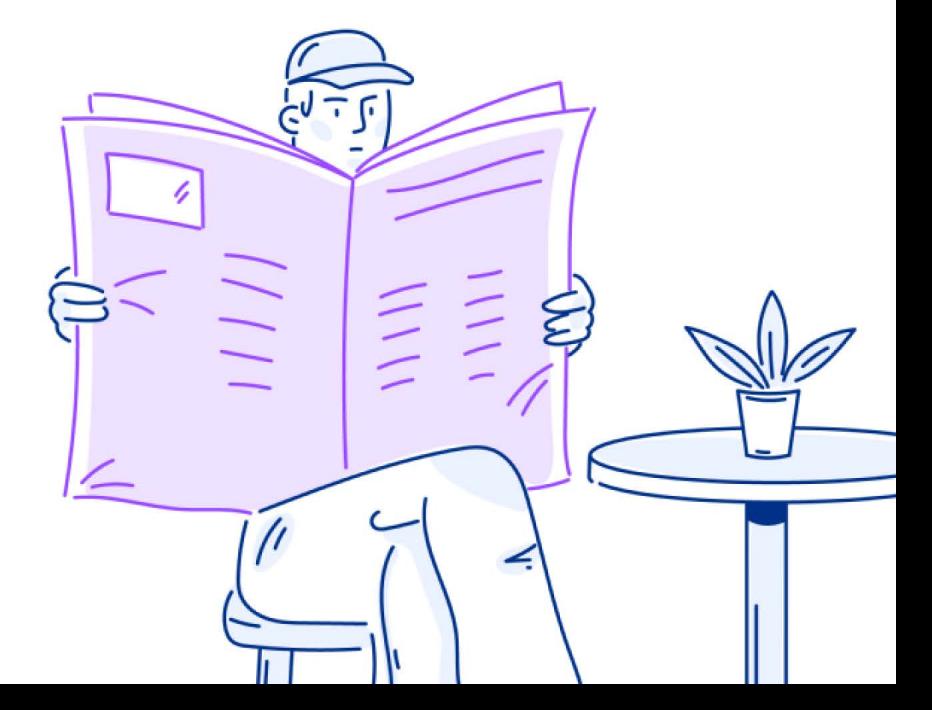

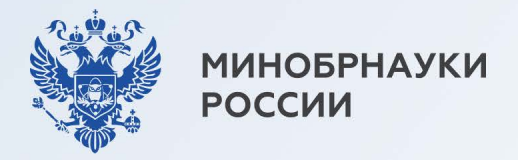

Подробные ИНСТрукции по поступлению на целевое обучение

Целевое обучение

Карточка 3

По программам бакалавриата, специалитета и базового высшего образования

По программам магистратуры, аспирантуры, ординатуры, ассистентуры-стажировки

### Карточки 8-9

Карточки 4-7

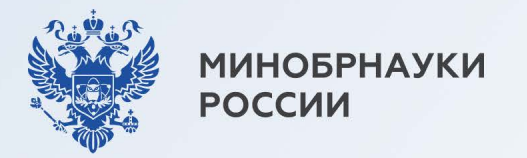

## Если поступаете по программам бакалавриата, специалитета и базового высшего образования, то...

## $III$ аг 1

Зайдите на Госуслуги и подайте заявление на поступление в вуз

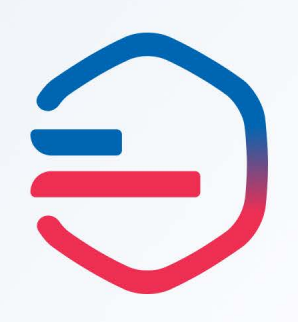

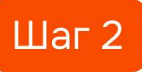

Ответьте «Да» на вопрос: «Рассматриваете целевое обучение?»

 $\angle$  /

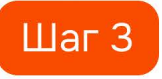

Изучите предложения заказчиков и выберите подходящие

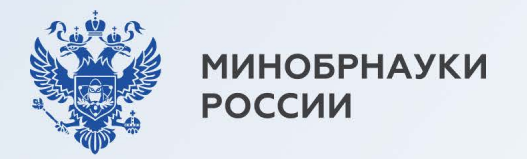

## Если поступаете по программам бакалавриата, специалитета и базового высшего образования, то...

#### Шаг $4$

Выберите вузы и конкурсные группы, в которые хотите поступить. Не забудьте отметить конкурс по целевой квоте

#### Шаг $5$

Отслеживайте свое место в конкурсном списке на сайте вуза

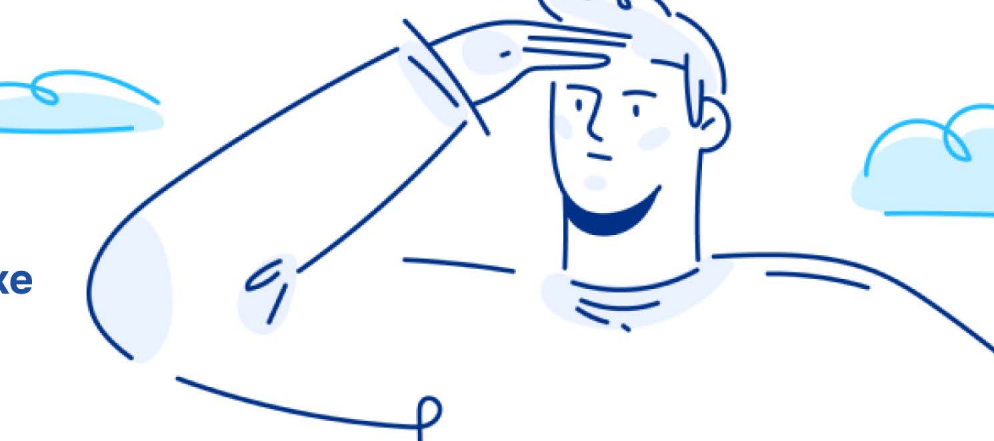

Конкурс на целевую квоту может быть выбран лишь один и должен совпадать с одним из ранее выбранных предложений (при заполнении заявления на прием в вуз на портале «Госуслуги»)

Документы подаются с 20 июня до 25 июля (вуз может установить более ранний срок завершения приема - смотри на сайте вуза)

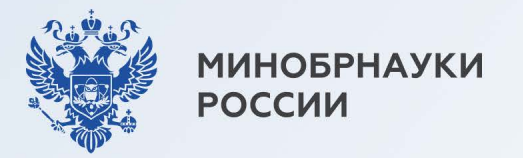

## Если поступаете по программам бакалавриата, специалитета и базового высшего образования, то...

## **Шаг 6**

В случае прохождения конкурсного отбора подайте оригинал документа об образовании не позднее 12:00 по московскому времени  $28$  июля — нажав на соответствующую кнопку на портале «Госуслуги» или в бумажном виде в вуз

## $IIIar 7$

Дождитесь информации о зачислении (в личном кабинете на портале «Госуслуги» или на сайте вуза)

## $_{\text{I\hspace{-.1em}I\hspace{-.1em}I}}$ аг 8

Заключите договор о целевом обучении с заказчиком не позднее начала учебного года (в электронном виде через приложение «Госключ» или обратившись к заказчику)

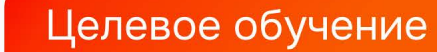

Для тех, кто поступает по программам бакалавриата, специалитета и базового высшего образования, есть возможность подать заявку на целевое обучение в бумажном виде

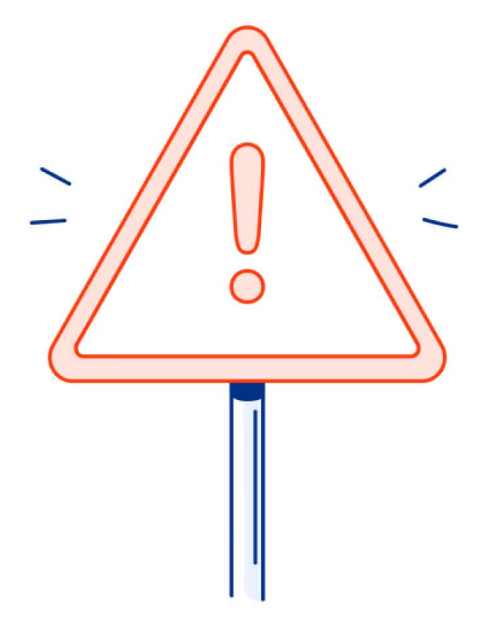

Заявка предоставляется в приемную комиссию вуза вместе с заявлением о приеме на обучение

**МИНОБРНАУКИ** 

**РОССИИ** 

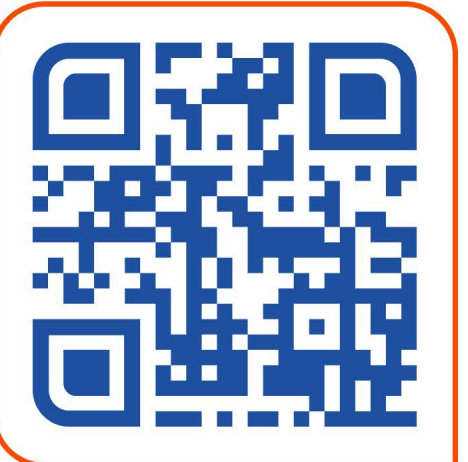

Предложения о целевом обучении заказчиков необходимо изучить на платформе «Работа в России»

trudvsem.ru

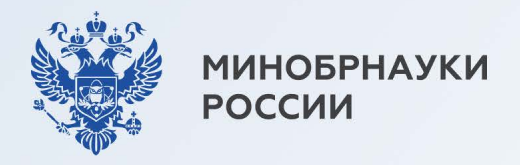

Карточка 8 Целевое обучение 777777

Если поступаете по программам магистратуры, аспирантуры, ординатуры, ассистентурыстажировки, то...

## Шаг $1$

Изучите предложения о целевом обучении от заказчиков на платформе «Работа в России»

### trudvsem.ru

 $\text{I}$  аг 2

### Подайте документы в приемную комиссию вуза

- заявка на целевое обучение форма заявки по QR-коду
	- заявление о приеме на обучение (форму заявления можно найти на сайте вуза)

Важно! Заявка и заявление должны быть поданы на один и тот же конкурс (согласно условиям приема)

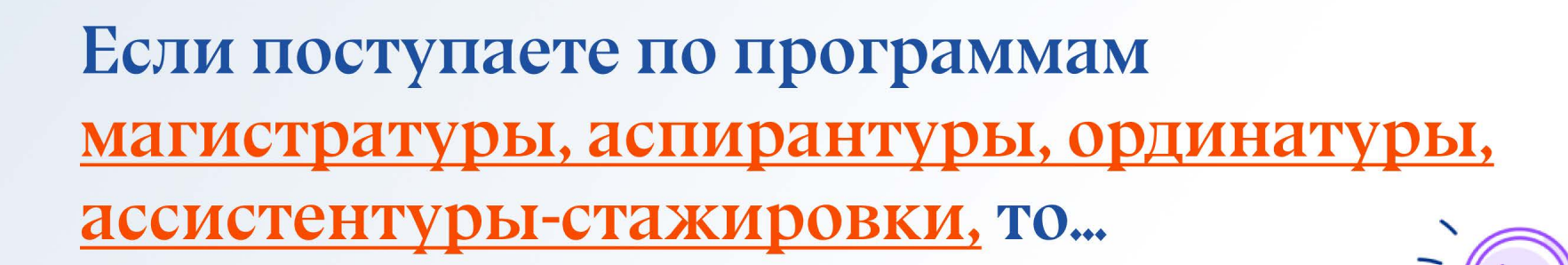

## $III$ аг З

#### Шаг $5$

Дождитесь информации о зачислении. Она доступна на сайте вуза

## $\text{I}$ аг 4

В случае прохождения конкурсного отбора представьте оригинал документа об образовании в приемную комиссию вуза

в конкурсном списке на сайте вуза

**МИНОБРНАУКИ** 

**РОССИИ** 

Отслеживайте свое место

### $@i>||@i>||$

Заключите договор о целевом обучении с заказчиком до начала учебного года (для заключения договора необходимо обратиться к заказчику)

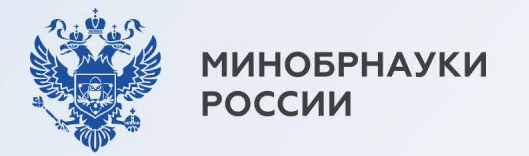

## Для предприятий обороннопромышленного комплекса предусмотрены особенности размещения предложений на целевое обучение

Наличие предложений необходимо уточнять у интересующего вас работодателя или в приемной комиссии вуза

(поступление в вуз онлайн)

8-800-222-55-71 8-800-100-20-17

Минобрнауки России

Горячая линия

Если у вас остались вопросы, обращайтесь за консультациями:

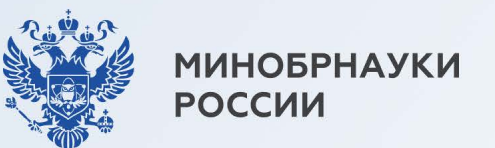

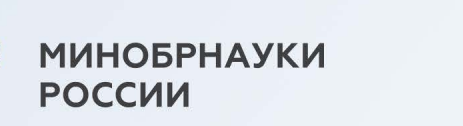

8-800-301-44-55

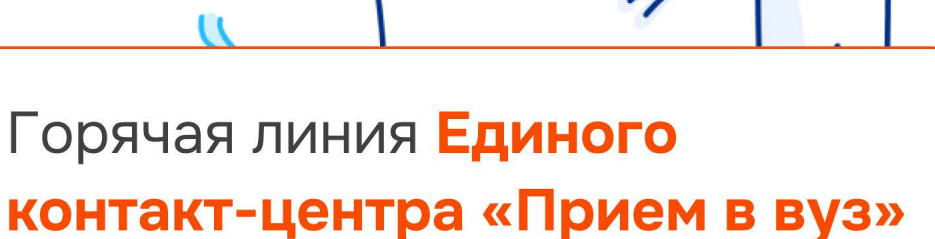

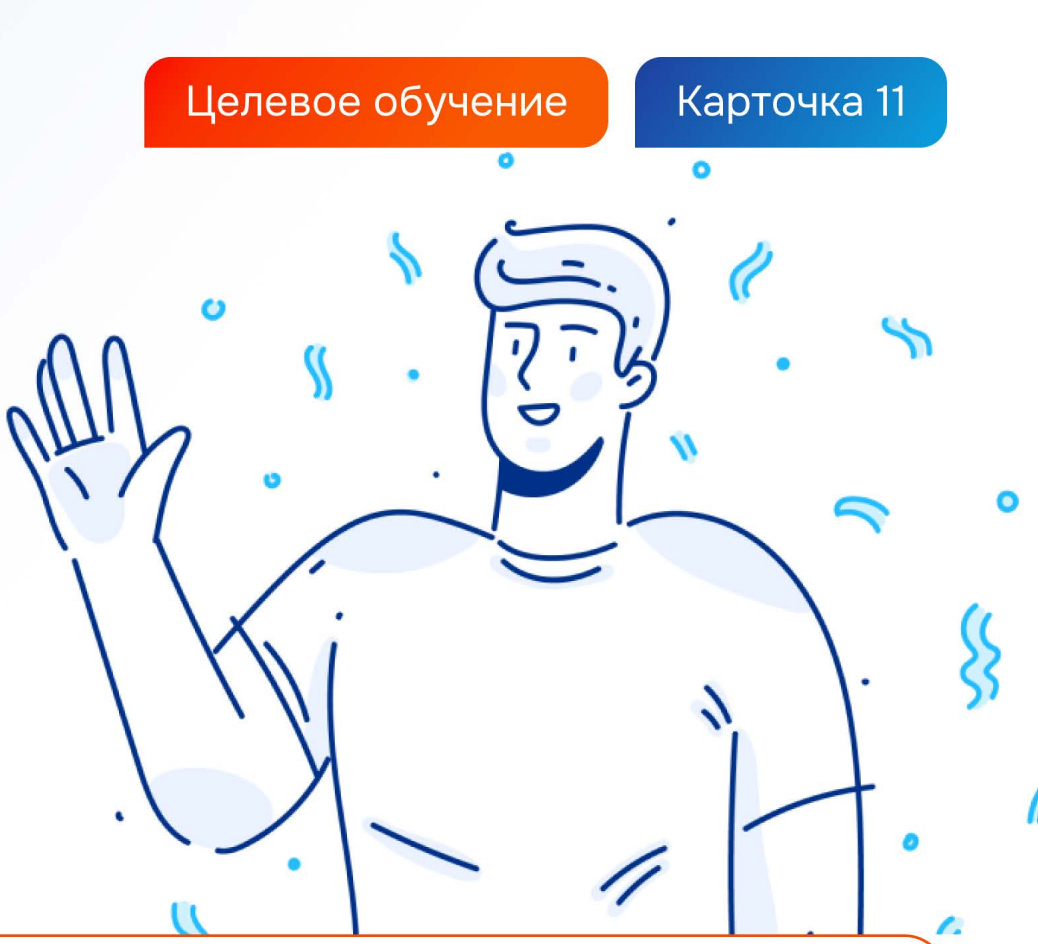

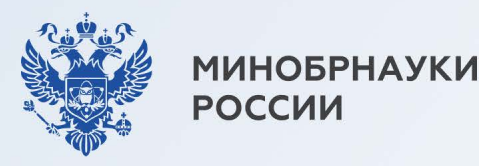

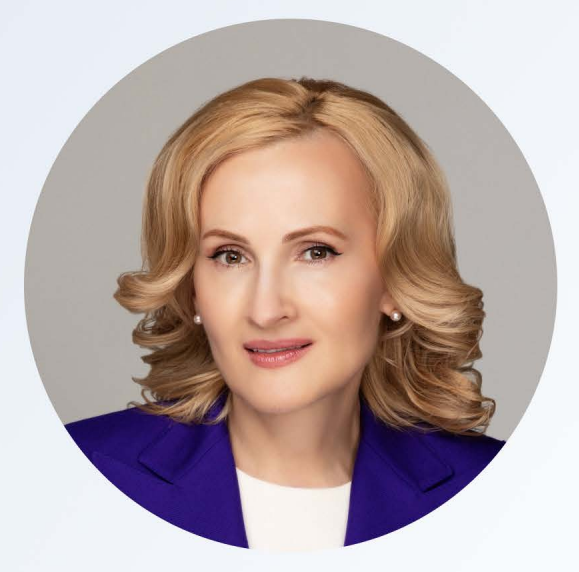

«Открытый конкурс на целевые места — это уникальный шанс для каждого молодого человека выбрать не диплом, а профессию, свое первое рабочее место и регион, где хотел бы строить свое будущее и реализовать свои мечты»

Автор закона о новом механизме целевого набора, заместитель Председателя Государственной Думы Ирина Яровая

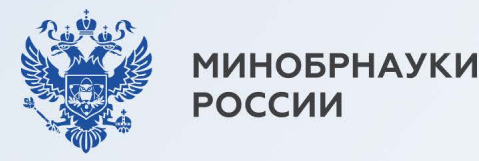

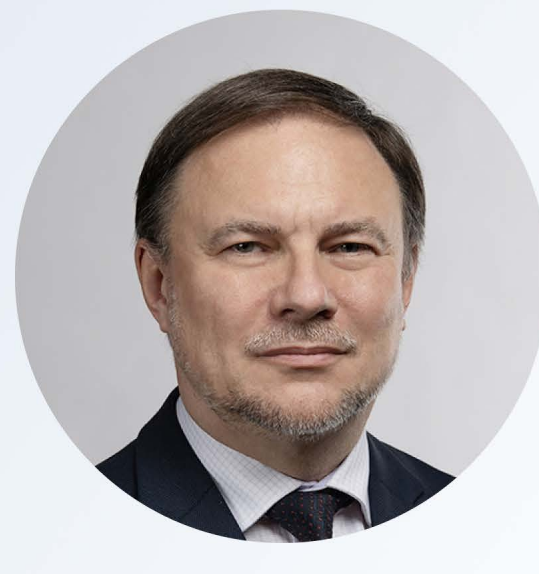

«Закон о новом механизме целевого приема усовершенствовал подходы к целевому обучению. Теперь работодатели обязаны размещать предложения на портале «Работа в России», благодаря чему любой может прикинуть свои шансы стать «целевиком»

Заместитель Министра науки и высшего образования Российский Федерации Дмитрий Афанасьев

#### **Версия для сайта:**

*Если поступаете по программам бакалавриата, специалитета и базового высшего образования, то*

Шаг 1. Зайдите [на портал «Госуслуги»](https://www.gosuslugi.ru/vuzonline) и подайте заявление на поступление в вуз.

Шаг 2. Ответьте «Да» на вопрос: «Рассматриваете целевое обучение?».

Шаг 3. Изучите предложения заказчиков и выберите подходящие.

Шаг 4. Выберите вузы и конкурсные группы, в которые хотите поступить. Не забудьте отметить конкурс по целевой квоте.

! Конкурс на целевую квоту может быть выбран лишь один и должен совпадать с одним из ранее выбранных предложений (при заполнении заявления на прием в вуз [на портале «Госуслуги»](https://www.gosuslugi.ru/vuzonline)).

! Документы подаются **с 20 июня до 25 июля** (вуз может установить более ранний срок завершения приема — смотри на сайте вуза).

Шаг 5. Отслеживайте свое место в конкурсном списке на сайте университета.

Шаг 6. В случае прохождения конкурсного отбора подайте оригинал документа об образовании не позднее 12:00 по московскому времени 28 июля: нажав соответствующую кнопку [на портале «Госуслуги»](https://www.gosuslugi.ru/vuzonline) и бумажном виде в вуз или

Шаг 7. Дождитесь информации о зачислении (в личном кабинете [на портале](https://www.gosuslugi.ru/vuzonline)  [«Госуслуги»](https://www.gosuslugi.ru/vuzonline) или на сайте вуза).

Шаг 8. Заключите договор о целевом обучении с заказчиком не позднее начала учебного года (в электронном виде через приложение «Госключ» или обратившись к заказчику).

#### **Важно:**

Для тех, кто поступает по программам бакалавриата, специалитета и базового высшего образования, есть возможность подать [заявку на целевое обучение](https://minobrnauki.gov.ru/action/targeted_training/%D0%A4%D0%BE%D1%80%D0%BC%D0%B0%20%D0%B7%D0%B0%D1%8F%D0%B2%D0%BA%D0%B8.pdf) в бумажном виде. Заявка предоставляется в приемную комиссию вуза вместе с заявлением о приеме на обучение.

Предложения о целевом обучении заказчиков необходимо изучить на [платформе «Работа в России»](https://trudvsem.ru/target-education/search).

*Если поступаете по программам магистратуры, аспирантуры, ординатуры, ассистентуры-стажировки, то:*

Шаг 1. Изучите предложения о целевом обучении от заказчиков на [платформе](https://trudvsem.ru/target-education/search)  [«Работа в России»](https://trudvsem.ru/target-education/search).

Шаг 2. Подайте документы в приемную комиссию вуза:

— [заявка](https://minobrnauki.gov.ru/action/targeted_training/%D0%A4%D0%BE%D1%80%D0%BC%D0%B0%20%D0%B7%D0%B0%D1%8F%D0%B2%D0%BA%D0%B8.pdf) на целевое обучение,

— заявление о приеме на обучение (форму заявления можно найти на сайте вуза).

Важно! Заявка и заявление должны быть поданы на один и тот же конкурс (согласно условиям приема).

Шаг 3. Отслеживайте свое место в конкурсном списке на сайте вуза.

Шаг 4. В случае прохождения конкурсного отбора представьте оригинал документа об образовании в приемную комиссию вуза.

Шаг 5. Дождитесь информации о зачислении. Она доступна на сайте вуза.

Шаг 6. Заключите договор о целевом обучении с заказчиком до начала учебного года (для заключения договора необходимо обратиться к заказчику).

Для предприятий оборонно-промышленного комплекса предусмотрены особенности размещения предложений на целевое обучение. Наличие предложений необходимо уточнять у интересующего вас работодателя или в приемной комиссии вуза.

#### **Если у вас остались вопросы, обращайтесь за консультациями:**

Горячая линия Единого контакт-центра «Прием в вуз»: 8-800-301-44-55

Горячая линия Минобрнауки России:

8-800-222-55-71 8-800-100-20-17 (поступление в вуз онлайн)